# **Hot Pepper**™ **Poblano VLE5 Quick Start Guide**

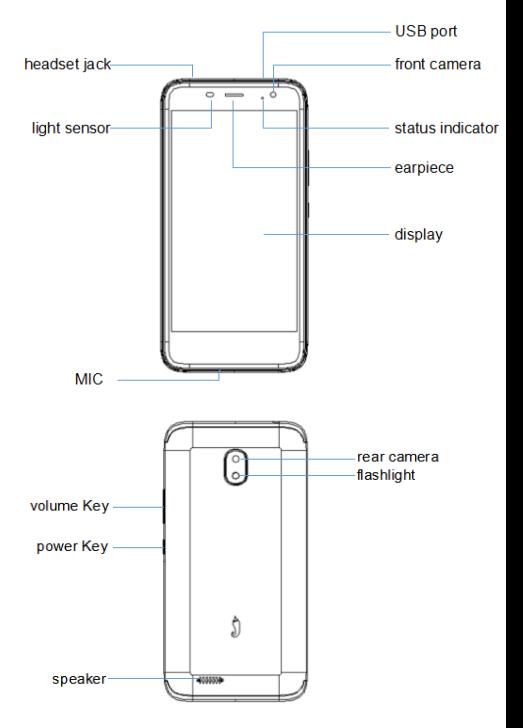

#### **Insert SIM card & memory card**

- 1. Remove the back cover of your phone.
- 2. Take out the battery.
- 3. Insert the nano SIM card into the SIM card slot as shown.
- 4. Insert the memory card into the card slot as shown (If you need).
- 5. Reload the battery.
- 6. Reattach back cover of the phone.

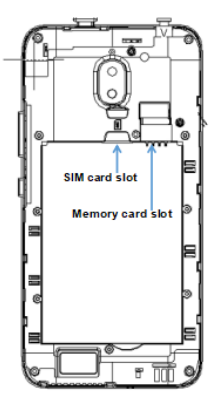

#### **Important Notes:**

The nano SIM card is a small SIM card. Do not use a micro-SIM or SIM card adaptor which may damage your device.

#### **Key Functions**

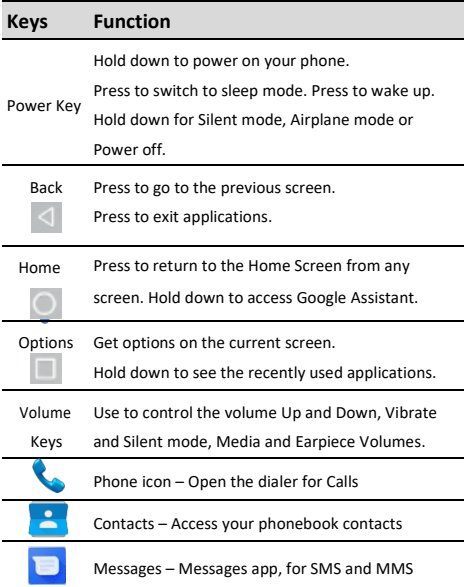

#### **Switch your device On or Off**

- Press and hold the **Power Key** to turn on your phone.
- If your screen is locked, slide up the padlock icon to unlock the device.
- To turn it off, press and hold the **Power Key** to open the options menu, then touch **Power off**.

## **Charge your Battery**

Insert the charger lead carefully. Ensure the plug is inserted with the correct orientation. Do not force the connector into the charger jack. Disconnect the charger when fully charged. When the phone is on the charging, icon  $\Box$  is shown on the status bar.

#### **How much charge have you got?**

If the battery charge is low, there will be a pop-up message on the screen. During charging the battery percentage is shown on the lock screen.

**TIP:** You can also show the battery percentage on the status bar. Go to Settings > Battery and turn on the battery percentage bar.

### **Volume Control**

From the Home screen, the volume keys control the Ring volume, Vibrate and Silent. From within a game or media app the volume keys control the media volume. If you are on a Call the volume keys control the incoming call (earpiece) volume.

#### **Setting Up for the First Time**

On first power up or after a factory reset, you'll need to go through the google setup wizard:

- 1. Touch **Start** and step through the wizard selecting your personal preferences. Note that selecting Backup and Restore options will consume data.
- 2. Further assistance is given in the form of pop ups describing how to use various features. Press OK to clear these notices.

## **Connect to a Wi-Fi Network**

Use a local Wi-Fi network to download data instead of using your network data.

Go to Settings >Network & Internet >Wi-Fi, touch it and switch on, and then choose a network to join.

If the network is secured you need to know the password.

Wi-Fi passwords are case sensitive so enter exactly as it is written.

#### **The Home Screen**

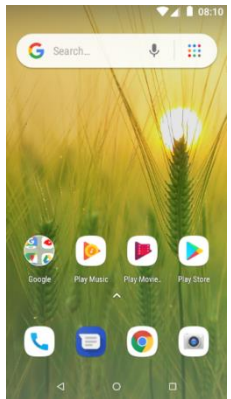

**phone messages browser camera**

## **Settings**

Touch the Settings icon on the home screen

### **Screen Locks**

You can secure your handset with a variety of different screen locks. Go to Settings > Security & location > Screen lock to set Swipe, Pattern, PIN or Password to lock your front screen.

### **Change your Ringtone and other Audio Settings**

Press Settings > Sound > Advanced > Phone Ringtone, set notification sound, Vibrate mode etc.

## **Phone Status Icons**

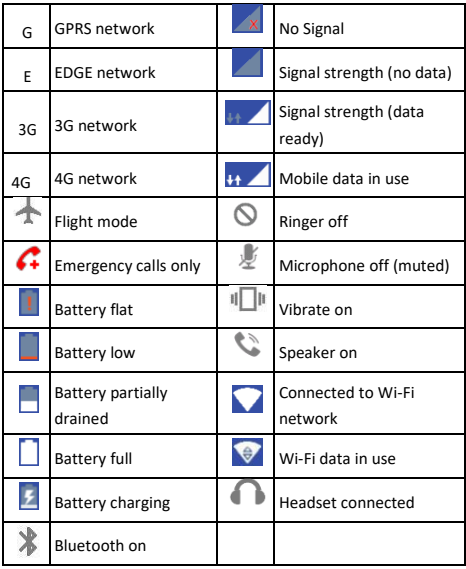

## **Access the Quick Settings Panel**

Swipe down from the top of the screen and touch the Quick Setting icon. Tap to enable or disable the features.

## **Notification Icons**

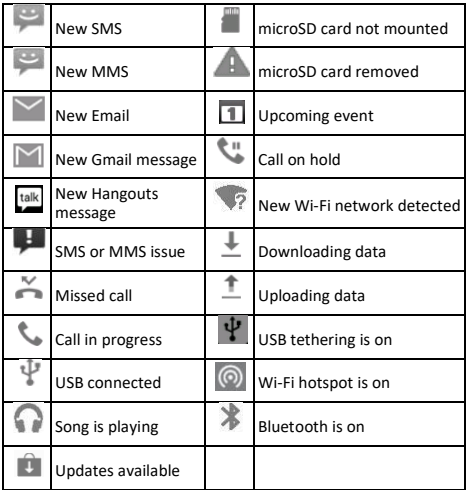

## **Making Calls**

- 1. Touch Home Key >  $\sum$  > Touch to open the Dial pad.
- 2. Enter the phone number using the dial pad. Touch  $\overline{X}$  to delete wrong digits.
- 3. Press and hold the **0** key to enter the plus (+) symbol for international dialing.
- 4. Touch the Phone icon below the keypad to dial.

# **Options during a call**

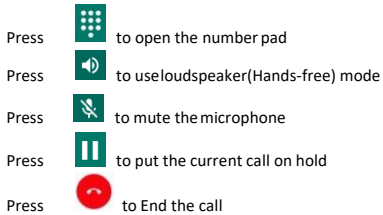

## **When you receive a phone call**

The display shows the caller ID and any additional information about the caller saved in Contacts.

Press **M** ANSWER to answer the call.

Press  $\times$  DISMISS to reject the call.

**TIP:** You can silence the incoming ring by pressing either of the Volume keys.

## **Messaging**

Use **Messaging** to exchange text messages (SMS) and multimedia messages (MMS).

### **Open the Messaging Screen**

Touch **in** the Home Screen or from Apps The **Messaging** screen opens, where you can create a new message, search for messages, or open an ongoing message thread.

- 1. Touch  $\bigoplus$  to write a new message.
	-
- 2. Touch Q to search within messages
- 3. Touch an existing message to open the thread.

### **Send a Text Message**

On the **Messaging** screen, touch to create a new message.

Enter the recipient's number or, if the recipient is stored in Contacts the first letters of their name. As matching contacts appear, you can touch a suggested recipient.

Touch the Type text message field, and enter yourmessage using the keypad. Touch  $\ge$  to Send.

## **Reply to a Message**

Messages you receive are appended to existing threads of the same number. A new thread is created for new numbers.

- 1. On the **Messaging** screen, touch the thread that has the message you want to reply to.
- 2. Type your reply in the text box at the bottom. You can touch the attach icon **+** if you want to reply with an MMS.
- 3. Touch  $\ge$  to Send.

## **Send a Multimedia Message**

On the **Messaging** screen, touch at the bottom to create a new message.

Enter the recipient and the text of the message, as you do when sending a text message.

Touch the  $\bigoplus$  icon to add an attachment

 $Touch$  to Send.

**TIPS**: The default MMS size is **1024KB**,send large files by email instead or share using Social Media.

### **Forward a Message**

In **Messaging** touch the thread to open the SMS.

- 1. Touch and hold the message.
- 2. Touch **Forward** in the menu that opens.
- 3. Enter a recipient for the message and edit the content
- 4. if you want.
- $5.$  Touch  $\geq$  to Send.

#### **Delete messages:**

- 1. On the **Messaging** screen, touch a thread.
- 2. Touch **> Selectitem(s)**.
- 3. Touch the messages you want to delete.
- $4.$  Touch  $\blacksquare$  at the bottom.
- 5. Touch **Delete**.

#### **Delete message threads:**

- 1. On the **Messaging** screen, touch and hold the thread to delete.
- 2. Ifthere are some more threads you want to delete, touch them one by one.
- $\overline{\bullet}$  at the bottom.
- 4. Touch **Delete**.

#### **Message Settings**

Touch **> Settings** in the **Messaging** screen to change **Messaging** settings.

#### **Transfer files to a Computer**

Connecting to a computer enables you to transfer music, pictures and other files to and from your handset. There are various ways to do this.

1. Connect using a USB lead. First time select 'Built in CDROM' to install the handset drivers. Subsequently select MTP on the handset to browse the handset folders on your PC.

2. Use Google Drive to share files in the cloud

3. Connect via Bluetooth to share files withother devices.

MAC users need to download the File Transfer app from Android™ onto your MAC device.

#### **FCC Regulations**

This device complies with part 15 of the FCC Rules. Operation is subject to the following two conditions: (1) This device may not cause harmful interference, and (2) this device must accept any interference received, including interference that may cause undesired operation.

#### **CAUTION:**

Changes or modifications not expressly approved by the manufacturer could void the user's authority to operate the equipment.

The antenna(s) used for this transmitter must not be co-located or operating in conjunction with any other antenna or transmitter.

#### **NOTE:**

This equipment has been tested and found to comply with the limits for a Class B digital device, pursuant to part 15 of the FCC Rules.

These limits are designed to provide reasonable protection against harmful interference in a residential installation. This equipment generates, uses and can radiate radio frequency energy and, if not installed and used in accordance with the instructions, may cause harmful interference to radio communications. However, there is no guarantee that interference will not occur in a particular installation. If this equipment does cause harmful interference to radio or television reception, which can be determined by turning the equipment off and on, the user is encouraged to try to correct the interference by one or more of the following measures:

- Reorient or relocate the receiving antenna.
- Increase the separation between the equipment and receiver.
- Connect the equipment into an outlet on a circuit different

from that to which the receiver is connected.

● Consult the dealer or an experienced radio/TV technician for help.

## **Trademark**

Hot Pepper and the Hot Pepper logos are trademarks of Hot Pepper, Inc. and Shenzhen Xiaolajiao Technology Co.,Ltd.

Google, Android, Google Play and other marks are trademarks of Google LLC.

# **More Information**

- General support are available at **[www.hotpepperusa.com](http://www.hotpepperusa.com/)** or
- Call **Hot Pepper** hot Line at **1 (855) 737-7377** (1-855-PEPPERS)